# **Baustatik III, Hausübung 2**

Rechnung mit kN und m

- Matrizen können in Mathcad nicht verschiedene Einheiten enthalten. Somit treten bei komplexen Rechnungsverfahren Probleme auf, wenn mit Einheiten gerechnet wird.
- Es ist deshalb zweckmässig, am Anfang des Mathcad-Sheets die Einheiten für sich in einem Textfed zu definieren und die Grössenordnungen in der Berechnung gemäss diesen Einheiten einzugeben.

## Definition der Konstanten:

 $L_{\text{A}} = 1$  EA := 1  $q_0 = 1$ 

- Durch Rechtsklick auf diese Definitionen kann unter "Eigenschaften" --> "Berechnung" die Auswertung deaktiviert werden. Dies ist für symbolische Auswertungen geeignet. Die Resultate werden dann als Funktion von L, EA und  $q_0$  angezeigt. Aber Achtung:
- Dieses Vorgehen führt zu Fehlermeldungen, da die Variablen dann nicht mehr definiert sind.

## Bereich 1 (aus separater Handrechnung):

$$
N_1(x, C) := -q_0 \cdot x + C_0 \qquad u_1(x, C) := \frac{1}{EA} \cdot \left( -q_0 \cdot \frac{x^2}{2} + C_0 \cdot x + C_1 \right)
$$

- C ist ein Spaltenvektor mit den 4 unbekannten Integrationskonstanten  $C_0$  bis  $C_3$ .
- Das erste Element in einer Zeile/Spalte entspricht in Mathcad dem Feldindex 0.
- Literalindex  $q_0$  (Schreibe q.0); Feldindex  $C_0$  (Schreibe C[0)

## Bereich 2 (aus separater Handrechnung):

$$
N_2(x, C) := C_3
$$
  

$$
u_2(x, C) := \frac{1}{EA} (C_3 \cdot x + C_2)
$$

## Rand- und Übergangsbedingungen (Unbekannte:  $C_0$ , $C_1$ , $C_2$ , $C_3$ ):

#### Variante 1: Matrizenschreibweise

Verschiebung bei x=0:  $u_1(0,C) \rightarrow C_1$ 

Verschiebung bei x=L/2:

$$
u_1\left(\frac{L}{2},C\right)-u_2\left(\frac{L}{2},C\right)
$$
 simplify  $\rightarrow \frac{C_0}{2}+C_1-C_2-\frac{C_3}{2}-\frac{1}{8}$ 

Verschiebung bei x=L:  $N_2(L, C) + k \cdot u_2(L, C)$  simplify  $\rightarrow k \cdot C_2 + k \cdot C_3 + C_3$ 

Normalkraft bei x=L/2:

$$
N_1\left(\frac{L}{2}, C\right) - N_2\left(\frac{L}{2}, C\right) \text{ simplify } \rightarrow C_0 - C_3 - \frac{1}{2}
$$

- Die vier Gleichungen müssen nun manuell zum Gleichungssystem in Matrixform zusammengefasst werden (C1(k) nächste Seite). Hierzu die Auswertung in der Definition der Konstanten deaktivieren!
- Wird oben in der Berechnung etwas geändert, so muss dieses Gleichungssystem entsprechend von Hand angepasst werden.
- Diese Variante besticht durch eine übersichtliche Darstellung des Gleichungssystems.

$$
Cl(k) := \begin{pmatrix} 0 & 1 & 0 & 0 \\ \frac{L}{2} & 1 & -1 & \frac{-L}{2} \\ 0 & 0 & \frac{k}{EA} & 1 + \frac{L \cdot k}{EA} \\ 1 & 0 & 0 & -1 \end{pmatrix} - \frac{1}{2} \begin{pmatrix} 0 \\ \frac{q_0 \cdot L^2}{8} \\ 0 \\ \frac{q_0 \cdot L}{2} \\ 0 \\ \frac{q_0 \cdot L}{2} \end{pmatrix} \text{ simplify } \rightarrow \begin{bmatrix} \frac{3 \cdot k + 4}{8 \cdot (k + 1)} \\ 0 \\ \frac{1}{8} \\ \frac{1}{8 \cdot (k + 1)} - \frac{1}{8} \end{bmatrix}
$$

Variante 2: Gleichungssystem direkt lösen

$$
\mathcal{L}(k) := \begin{pmatrix} u_1(0, C) = 0 \\ u_1\left(\frac{L}{2}, C\right) - u_2\left(\frac{L}{2}, C\right) = 0 \\ N_2(L, C) + k \cdot u_2(L, C) = 0 \\ N_1\left(\frac{L}{2}, C\right) - N_2\left(\frac{L}{2}, C\right) = 0 \end{pmatrix} \text{ solve}, C_0, C_1, C_2, C_3 \rightarrow \left(\frac{3 \cdot k + 4}{8 \cdot k + 8} \quad 0 \quad \frac{1}{8} \quad -\frac{k}{8 \cdot k + 8}\right)
$$

- Mathcad gibt einen Zeilenvektor zurück, welcher die 4 unbekannten Integrationskonstanten enthält.
- Um mit einfachen Feldindices weiterrechnen zu können, wird der Zeilenvektor durch Transponieren in einen Spaltenvektor umgewandelt.

$$
C(k)^{T} \text{ simplify } \rightarrow \begin{bmatrix} \frac{3 \cdot k + 4}{8 \cdot (k + 1)} \\ 0 \\ \frac{1}{8} \\ \frac{1}{8 \cdot (k + 1)} - \frac{1}{8} \end{bmatrix}
$$

- Diese Variante funktioniert automatisch. Manuelle Anpassungen bei einer Änderung weiter oben in der Berechnung erübrigen sich.
- Der Nachteil dieser Variante besteht darin, dass die Berechnungsmethode intuitiv nicht ersichtlich ist.

#### Implementierung von α:

$$
\mathcal{L}(\alpha) := C(k)^{T} \text{ substitute, } k = \alpha \cdot \frac{EA}{L} \rightarrow \begin{pmatrix} \frac{3 \cdot \alpha + 4}{8 \cdot \alpha + 8} \\ 0 \\ 0 \\ \frac{1}{8} \\ -\frac{\alpha}{8 \cdot \alpha + 8} \end{pmatrix} \qquad \qquad \begin{aligned} C(\alpha) \text{ substitute, } \alpha = \infty \rightarrow \\ \text{funktioniert nur für} \\ \alpha = 0 \text{ und } \alpha = 1! \end{aligned}
$$

• Für die Integrationskonstante C<sub>3</sub> ist mit α=∞ offensichtlich ein Grenzübergang auszudiskutieren (nächste Seite).

$$
\begin{array}{ccc}\n\lambda := \infty & C2 := & \lim_{\alpha \to \lambda} C(\alpha) \rightarrow \begin{pmatrix} \frac{3}{8} \\ 0 \\ 0 \\ \frac{1}{8} \end{pmatrix}\n\\
\text{Extrema:} & x_{opt} := \frac{d}{dx} u_1(x, C2) = 0 \text{ solve, } x \rightarrow \frac{3}{8} & u_1(x_{opt}, C2) \rightarrow \frac{9}{128}\n\end{array}
$$

- Diese Werte gelten für den eingegebenen Wert λ und werden weiter unten im Diagramm verwendet.
- Um die Werte als Funktion von L, q<sub>0</sub> und EA darzustellen müsste in der Definition der Konstanten die Auswertung deaktiviert werden.

## Diagramme:

$$
\mathcal{N}(x, \alpha) := \begin{cases} N_1(x, C(\alpha)) & \text{if } 0 \le x \le \frac{L}{2} \\ N_2(x, C(\alpha)) & \text{otherwise} \end{cases} \quad u(x, \alpha) := \begin{cases} u_1(x, C(\alpha)) & \text{if } 0 \le x \le \frac{L}{2} \\ u_2(x, C(\alpha)) & \text{otherwise} \end{cases}
$$

Funktionen mit verschiedenen Bereichen können mit Hilfe der Symbolleiste "Programmierung" erzeugt werden.

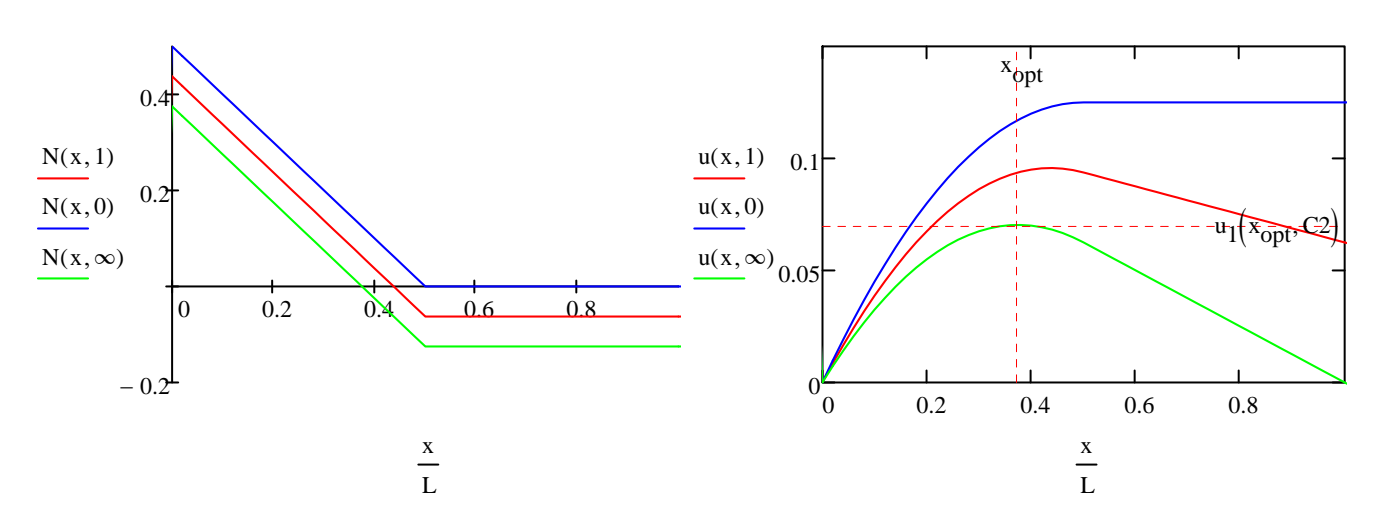

- Diagramme können durch Doppelklick formatiert werden
- Jede Achse im Diagramm besitzt standardmässig drei Platzhalter: Der mittige steht für die darzustellenden Werte und die beiden seitlichen für die untere resp. obere Achsgrenze.